# **Oprogramowanie NCH Ekspresowa kompresja plików zip**

Niniejszy podr

Ekspresowa kompresja plików zip wersja 8.xx

©Oprogramowanie NCH

#### **Wsparcie techniczne**

Jesli masz problemy z uzytkowaniem Ekspresowa kompresja plików zip przed skontaktowaniem sie z dzialem wsparcia technicznego zapoznaj sie z zawartoscia tego pliku. Jesli nie znajdziesz tutaj rozwiazania swojego problemu to zapoznaj sie z codziennie aktualizowanym systemem pomocy Ekspresowa kompresja plików zip Online Wsparcie techniczne <www.nchsoftware.com/zip/pl/support.html>.

Jesli to rowniez nie rozwiaze problemu skontaktuj sie z centrum pomocy technicznej.

# Ekspresowa kompresja plików zip

## **Zawartosc**

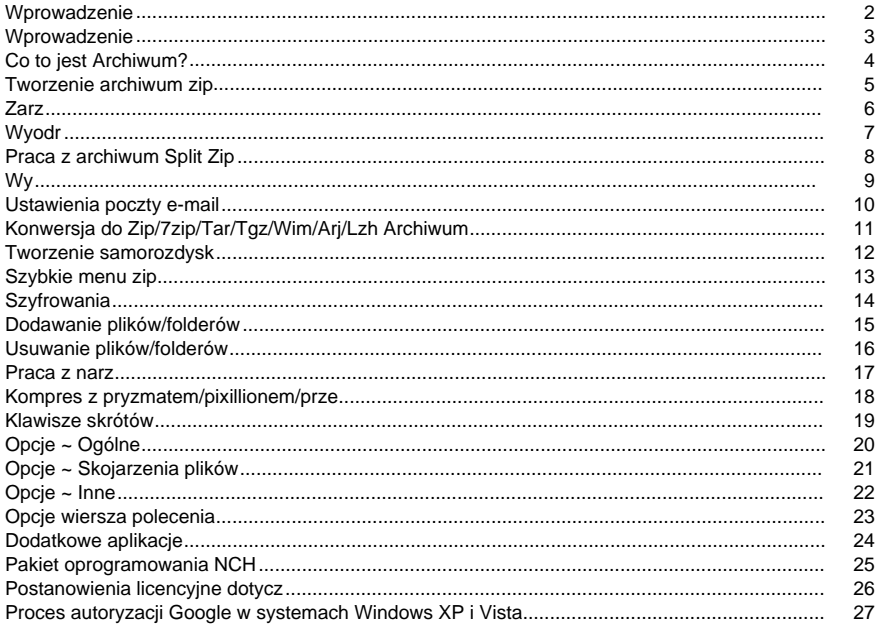

### **Wprowadzenie**

Dzi

Express Zip to narz Z Express Zip mo

#### **Cechy:**

- Szybkie tworzenie nowych plików zip
- Edytowanie lub wyodr
- Wy
- Nagrywanie archiwów na dysku CD lub DVD w celu uzyskania d
- Prosty, ale wydajny interfejs u

#### **Wymagania systemowe**

● Windows XP/Vista/7/8/10

### **Wprowadzenie**

#### Bardzo

#### **Tworzenie pliku zip:**

- Uruchom ekspresowy zip
- Kliknij przycisk Dodaj foldery lub Dodaj pliki na pasku narz
- Mo

#### **Otwieranie istniej**

- Uruchom ekspresowy zip
- Kliknij przycisk Otwórz i przejd
- Mo

### **Co to jest Archiwum?**

#### **Co to jest archiwum?**

Plik archiwum to zbiór ró

Zdecydowanie najpopularniejszym typem archiwum - tym, który tworzy Express Zip - jest plik zip, który ma rozszerzenie pliku ".zip".

Oprócz tworzenia plików zip, Express Zip mo

- .zip
- .jar
- .rar
- .tar
- .gz
- .tgz/.tar.gz
- $7z$
- $•$   $.$  bz2
- $\bullet$  .xz
- .wim
- .zipx
- .pkpass
- .bkz (np.
- .arj
- .lzh (lzh)
- .cab
- .iso
- .apk
- .nco (nco)
- $\bullet$  .z
- .img
- .dmg
- .cpio
- .deb
- .qcow2
- .rpm
- .txz (w
- .vhd (polski)
- .vmdk (dz.
- .xar
- .zab

### **Tworzenie archiwum zip**

Istnieje wiele sposobów tworzenia archiwów zip z Express Zip.

Po uruchomieniu Express Zip, otworzy si**Dodaj folder** lub **Dodaj pliki** z paska narz Inn

Podczas dodawania elementów do archiwum mo

### **Zarz**

#### Po utworzeniu archiwum zip, jak opisano wcze

Removing folders or files: If there is a folder or file in the archive that you do not want to include, you can remove it by simply selecting the item in either the explorer (left pane) or file list (right pane) and clicking the **Remove** button from the toolbar or selecting **Remove** from the Edit menu. You can also remove the selected item by simply pressing the **delete** key on your keyboard. Note: It is not possible to delete the root (topmost) folder from within Express Zip.

#### Przenoszenie folderówFolder mo

Zmiana nazwy folderówNazw Zmie z menu Edycja. Mo

Dodawanie folderów lub plików: Je**Dodaj plik**/**Dodaj folder (Ctrl+T**/**Ctrl+F**) i zaznaczy

- .zip
- $\bullet$  0.7z
- .tar
- .tgz/.tar.gz
- Wim
- .lzh (lzh)
- .ari

Uwaga: Do archiwów .arj nie mo Poziom kompresji: Express Zip mo

### **Wyodr**

#### **Wyodr**

Express Zip mo**Otwórz** na pasku narz Archiwum mo**Ekspresowe zip->Otwórz archiwum** z menu kontekstowego. Po otwarciu pliku zip, Express Zip wy Aby wyodr**Wyodr** na pasku narz Uwaga: Je **Opcje ekstrakcji:** Przed wyodr Wyodr ● WyciTa opcja umo**Przegl**, aby wybra

• WyodrJe

Konflikty plików:

Konflikty plików wyst

- ZastExpress Zip po prostu zast
- ZastJe
- Monituj przed nadpisaniem:Je
- Nie zastOpcja Express Zip nie zast

Uwaga: Konflikty plików nie dotycz **Ekstrakcja:**

Po zako**przycisk Wyodr** aby rozpocz

### **Praca z archiwum Split Zip**

#### **Przegl**

Podzielone archiwum zip sk UWAGA: ExpressZip nie pozwala na edycj **Tworzenie dzielonych zamków b**

Cz

UWAGA: Ten proces spowoduje utworzenie wielu plików o tej samej nazwie, ale o ró

### **Wy**

Mo

Aby wys**E-mail** na pasku narz

Uwaga: Express Zip b[ustawienia poczty e-mail,](optionsemail.html) które maj

#### **Opcje wiadomo**

Express Zip otworzy okno dialogowe z opcjami poczty e-mail, które mo Wy Wprowad

Tre

- Temat: Ka
- CiaKa

Zachowaj te ustawienia jako domy Je

Ustawienia poczty e-mail: Klikni [Opcje ~ Wiadomo](optionsemail.html)

#### **Wysy**

Mo

- WyWybranie tej opcji spowoduje do
- WyWybranie tej opcji spowoduje wys

### **Ustawienia poczty e-mail**

Te ustawienia smusz by

#### **Metoda wysy**

- WyWybierz t
- WyT

Opcje SMTP:

- Host SMTP: Jest to adres serwera SMTP (np. mail.mycompany.com)
- Serwer wymaga autoryzacji: Zaznacz to pole wyboru, je
- NazwJest to nazwa autoryzacji SMTP.
- HasJest to has
- Spróbuj wysle

#### **Opcje ustawie**

U

- DomyJest to odpowied
- UJe
- WyJest to adres e-mail, który zostanie automatycznie wype
- UJe
- Temat: Jest to temat niestandardowy, który b
- CiaJest to niestandardowa tre

### **Konwersja do Zip/7zip/Tar/Tgz/Wim/Arj/Lzh Archiwum**

Chocia Uwaga: Je **Scalanie** Archiwum split-zip to archiwum, które zosta

### **Tworzenie samorozdysk**

Tworz Uwaga: Je Podczas tworzenia archiwum samoroz

### **Szybkie menu zip**

Menu Szybki zip pozwala szybko skompresowa

- Dokumenty: Zostanie dodana ca
- Muzyka: Zostan
- Obrazy: Zostan
- Klipy wideo: zostan

Uwaga: Lokalizacja i nazwa tych folderów ró

### **Szyfrowania**

#### **Szyfrowanie archiwów:**

Szyfrowanie doda has Aby zaszyfrowa

- *Dodaj ochron* U
- Zmie U
- Usu U

Obecnie poni

- .zip
- $\bullet$  0,7z
- .arj
- Wim

**Uwaga:** Je**dla .rar** plików **Uwaga:** Has **Otwieranie zaszyfrowanego archiwum:**

W zale

### **Dodawanie plików/folderów**

#### **Dodawanie plików/folderów do archiwów:**

Dodawanie plików/folderów mo

#### **Ograniczenia:**

Istniej

- Trzy (3) formaty nie obs
- Format .arj nie mo

### **Usuwanie plików/folderów**

#### **Usuwanie plików/folderów do archiwów:**

Usuwanie plików/folderów mo Uwaga: Usuni

#### **Praca z narz**

Archiwa mog

Par2 to narz

- Tworzenie plików par2 dla archiwum archiwum/podzia Ta opcja s
- Sprawd U
- Napraw uszkodzone archiwum/podzielone archiwum za pomoc U

#### **Uwaga:** Poniewa

- **Uwaga:** Pliki .par2 powinny znajdowa
- Nazwa archiwum: C:\Users\Admin\Desktop\MyFiles\Par2Split.zip
- Nazwa par2 powinna by

### **Kompres z pryzmatem/pixillionem/prze**

Chocia

- Kompresuj pliki wideo za pomoc
- Kompresuj pliki obrazów za pomoc
- Kompresowanie plików d

Po wybraniu jednej z tych funkcji ExpressZip wyodr

### **Klawisze skrótów**

W aplikacji Express Zip mo **Ctrl + F** Dodaj folder **Ctrl + N** Nowe archiwum zip **Ctrl + T** Dodaj plik **Ctrl + L** Otwórz archiwum **Ctrl + E** Wyodr **Ctrl + Shift + E** Wyodr **Ctrl + A** Wybierz wszystkie **Ctrl + C** Kopii **Ctrl + V** Wklej **Usu** Usuwanie zaznaczonych elementów **F2 ( F2 )** Zmie **Alt + F2** Zmie **Ctrl + O** Opcje **Alt (alt)** Poka **F1 ( F1 )** Otwórz dokumentacj **Alt+F4** Wyjd

### **Opcje ~ Ogólne**

Na tej stronie mo

Domy

• DomyJest to nazwa, której express zip u

● DomyW tym miejscu zostanie zapisany nowy plik zip. Kliknij przycisk**Przegl**, aby zmieni Kliknij prawym przyciskiem myszy menu kontekstowe:

Pami

- Dodaj ekspresowy zip do menu kontekstowego Eksploratora plików, kliknij prawym przyciskiem myszy:Je
- Zapisz plik zip w oryginalnym folderze lub lokalizacji pliku:Je

Szybki zamek b

- Nie pytaj mnie podczas korzystania z szybkiego zip: Je [Szybki zamek b](expressmenu.html). W przeciwnym razie Express Zip zapyta Ci
	- Zawsze utwórz nowy plik zip dla elementów szybkiego zibe
	- Zawsze do Je Ignoruj pliki
- Ignoruj ukryte pliki:Je
- Ignoruj za pomocJe

### **Opcje ~ Skojarzenia plików**

Express Zip obs Pole grupy Typy archiwum zawiera list

### **Opcje ~ Inne**

- Monituj o otwarcie lub utwórz za kale
- Otwórz przegle
- Monituj o oprogramowanie do kompresji wideo Prism: Je
- Monituj o oprogramowanie do kompresji d Je
- Monituj o oprogramowanie do kompresji obrazu Pixillion: Je
- Przypomnienie, aby zgra Je

### **Opcje wiersza polecenia**

#### ExpressZip mo

**zamek b** Archiwizuj pliki/foldery w zip.

- $\bullet$
- -f pliki/foldery jeden lub wi
- -o ta opcja zast
- -p has dodaje szyfrowanie do archiwum za pomoc

● -cx, -cf, -cn, -cs, -ct odpowiednio poziom kompresji: najszybszy, szybki, normalny, ma **Przyk** C:\Program Files\NCH Software\expresszip.exe zip -a C:\MyDocuments\archive.zip -f C:\MyDocuments\Music C:\MyDocuments\Pictures\sample.jpg -cn -o **wyci** Wyodr

- $\bullet$
- -d katalog wyj katalog, aby wyodr
- -o po okre
- -p has do archiwum, je
- -m po okre

**Przyk** C:\Program Files\NCH Software\expresszip.exe extract -a C:\MyDocuments\archive.zip -d C:\MyDocuments -m

- **konwersja:** Przekonwertuj dowolne archiwa obs
- -
- -d output-directory katalog wyj
- -o ta opcja zast
- -p has do archiwum, je

**Przyk** C:\Program Files\NCH Software\expresszip.exe convert -a C:\MyDocuments\archive.rar -d C:\MyDocuments

- **szyfrowa** Dodaj szyfrowanie do archiwum zip.
- $\bullet$
- -p has has

**Przyk** C:\Program Files\NCH Software\expresszip.exe encrypt -a C:\MyDocuments\archive.zip -p myPassword

#### **odszyfrowywanie:** Usu

- -a archiwum
- -p has has

**Przyk** C:\Program Files\NCH Software\expresszip.exe odszyfrowa

### **Dodatkowe aplikacje**

#### Podczas pracy z du

**Oprogramowanie Prism Video Converter:**

- **Konwertowanie** lub **kompresowanie plików wideo** w ci
- **Uniwersalny konwerter wideo** obs
- Zawiera **konwersj** w celu konwersji tysi
- [Pobierz Pryzmat tutaj](http://www.nchsoftware.com/prism/index.html)

#### **Konwerter formatu pliku dokumentu doxillion:**

- **Konwertowanie** mi
- Szybki i
- **Konwersja wsadowej** tysi
- [Pobierz Doxillion tutaj](http://www.nchsoftware.com/documentconvert/index.html)

#### **Oprogramowanie Pixillion Image Converter:**

- **Konwertowanie** mi
- Obracanie, zmienianie rozmiaru, dostosowywanie jako
- **Konwersja wsadowej** tysi
- [Pobierz Pixillion tutaj](http://www.nchsoftware.com/imageconverter/index.html)

#### **Oprogramowanie Switch Audio File Converter:**

- **Uniwersalny konwerter audio** obs
- **Konwertowanie** lub **kompresowanie** plików d
- Zawiera **konwerter audio wsadowego** do konwersji tysi
- **Wyodr** z dowolnego pliku multimedialnego, w tym wideo
- [Pobierz tutaj](http://www.nch.com.au/switch/index.html)
- **Ekspresowe zgrywanie dysku CD:**
- **Najszybsze oprogramowanie do zgrywania p** przy u
- **Zgraj** swoj**wav** lub **mp3** szybko i
- Zawiera **dost** aby automatycznie uzyskiwa
- **Wyodr** z wielu innych formatów, jak równie
- [Pobierz Express Rip tutaj](http://www.nch.com.au/rip/index.html)

### **Pakiet oprogramowania NCH**

Jest to przydatny sposób przegl Mo Istnieje równie **Szukaj** Przeszukaj nasz **Zobacz wi** Przegl **Zapisz si** Mo **Zobacz najnowsze rabaty na zakup** Zobacz najnowsze rabaty, które oferujemy przy zakupie naszych produktów.

### **Postanowienia licencyjne dotycz**

Naszym celem jest, aby ka UMOWA LICENCYJNA U Niniejsza umowa licencyjna ogranicza nasz 1. Prawa autorskie do tego oprogramowania oraz wszelkie dzie 2. Instaluj 3. To oprogramowanie oraz wszystkie towarzysz 4. Nie ponosimy odpowiedzialno 5. U 6. U 7. Korzystanie z danych gromadzonych przez oprogramowanie podlega O 8. Wybór prawa. Je 9. Tylko klienci z USA: Umowa arbitra Je Strona, która zamierza ubiega Dzia NCH Software, Inc. 6120 Greenwood Plaza Blvd, Ste 120 Greenwood Village CO, 80111 Stany Zjednoczone Ameryki ("Adres powiadomienia"). Zawiadomienie musi (a) opisywa A. Arbitra B. Arbiter mo C. Niezale

D. Aby zrezygnowa

### **Proces autoryzacji Google w systemach Windows XP i Vista**

Aby da

- 1. Kliknij **Autoryzowa** w {Autoryzacja} **Autoryzacji** Okno dialogowe.
- 2. W przypadku otwarcia strony internetowej zaloguj si
- 3. Upewnij si
- 4. Skopiuj **Kod autoryzacji** przez Google i wklej go w **Potwierdzenie autoryzacji** w ExpressZip.
- 5. Kliknij **Gotowy** aby potwierdzi